## Internet Technologies

#### Introduction to HTML and CSS - Part 4

**Responsive Webpage Development** 

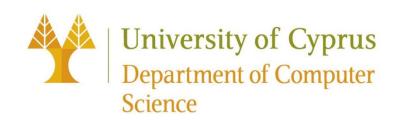

#### Responsive web design

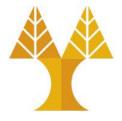

• Use HTML and CSS to automatically resize, hide, shrink, or enlarge components of a website (images, buttons, forms, tables, font sizes, margin, padding), to make the website look good on all devices

Desktops

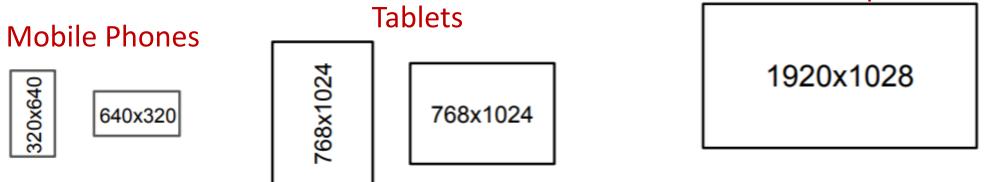

Q: How do we do this? Do we need to write totally different CSS for every screen size??

#### Meta viewport tag

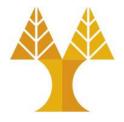

• A typical mobile-optimized site contains something like the following:

<meta name="viewport"
content="width=device-width, initial-scale=1">

- Sets the viewport of a webpage: gives the browser instructions on how to control the page's dimensions and scaling.
- This belongs in the <head> section of your HTML.
   Same section as the <title>, <link>, and other metadata elements.

#### Without the meta viewport tag

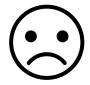

సు 🎽 🖿 ...

💐 🗭 🖘 🚛 23% 🗖 17:49

#### University of Cyprus | CS Department CS 344: Internet Technologies

Welcome to CS344: Internet Technologies! This course is an introduction to Internet Technologies and Web Programming.

- Prereqs: CS133 (Object-Oriented Programming) and CS324 (Communications and Networks)
- Lectures: Tuesday: 9:30-12:00. Friday: 10:30-12:00. Room 147 (ΘΕΕ01).
- Laboratory: Tuesday: 14:00-20:00. Lab B123 (ΘΕΕ01).

#### Content

- Internet Fundamentals (Ανασκόπηση Βασικών Τεχνολογιών Διαδικτύου).
- Principles of Hypertext (Αρχές Συστημάτων Υπερκειμένου).
- Web Design Fundamentals (Σχεδιασμός και Ανάπτυξη Ιστιακών Τόπων).
- Hypertext Mark-up Languages (Γλώσσες Συγγραφής Περιεχομένου Ιστού).
- Cascading Style Sheets CSS, Page Layouts (Γλώσσες Τεχνοτροπίας και Στοιχειοθεσίας Ιστοσελίδων).
- Web Design & Development (Μεθοδολογίες
   Σχεδιασμού και Ανάπτυξης Ιστιακών Τόπων και Εφαρμογών).
- Introduction to PhP and Server-side Programming (Προγραμματισμός Εξυπηρετητών Ιστού με τη γλώσσα PhP).
- Dynamic content and HTML Forms (Δυναμικό Περιεχόμενο και Φόρμες).
- Introduction to Javascript and Client-side Programming (Εισαγωγή στη Javascript για Προγραμματισμό Πελατών Ιστού).
- Web 2.0 and AJAX (Αρχές Web 2.0 και Προγραμματισμός με Ασύγχρονη Javascript).
- Web Databases (Διασύνδεση Βάσεων Δεδομένων με το Παγκόσμιο Πληροφοριακό Περιβάλλον).

#### Course staff

- Vasos Vassiliou, Instructor (vasosv@)
- Pavlos Antoniou, Lab Instructor (paul.antoniou@)

See staff page for office hours. All email addresses are @cs.ucv.ac.cv

ు స్ 🖌 ...

👫 😰 🖘 🖬 23% 🖬 17:49

University of Cyprus | CS Department

#### CS 344: Internet Technologies

Welcome to CS344: Internet Technologies! This course is an introduction to Internet Technologies and Web Programming.

- Prereqs: CS133 (Object-Oriented Programming) and CS324 (Communications and Networks)
- Lectures: Tuesday: 9:30-12:00. Friday: 10:30-12:00. Room 147 (ØEE01).
- Laboratory: Tuesday: 14:00-20:00. Lab B123 (OEE01).

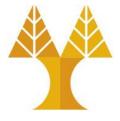

#### With the meta viewport tag

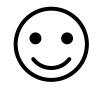

#### You should always include this tag in your HTML

### Making adjustments

• The meta viewport tag gets us almost all the way there, but we want to make a few adjustments.

• For example, the margin seems too big on mobile. Can we set a different margin property for mobile?

🖬 🔅 💑 ...

¥ 🗭 🖘 🛯 23% 🗋 17:49

University of Cyprus | CS Department CS 344: Internet Technologies

Welcome to CS344: Internet Technologies! This course is an introduction to Internet Technologies and Web Programming.

- Prereqs: CS133 (Object-Oriented Programming) and CS324 (Communications and Networks)
- Lectures: Tuesday: 9:30-12:00. Friday: 10:30-12:00. Room 147 (ΘΕΕ01).
- Laboratory: Tuesday: 14:00-20:00. Lab B123 (ØEE01).

### CSS media queries

• You can define a **CSS media query** in order to change style rules based on the characteristics of the device:

```
@media (max-width: 500px) CSS
{
    .article {
        margin: 0 2px;
    }
}
```

• You can create <u>much more complex</u> media queries as well.

🖬 🌣 👗 ...

📲 🏟 🗟 🗐 22% 🖬 18:15

#### University of Cyprus | CS Department CS 344: Internet Technologies

Welcome to CS344: Internet Technologies! This course is an introduction to Internet Technologies and Web Programming.

- Prereqs: CS133 (Object-Oriented Programming) and CS324 (Communications and Networks)
- Lectures: Tuesday: 9:30-12:00. Friday: 10:30-12:00. Room 147 (ΘΕΕ01).
- Laboratory: Tuesday: 14:00-20:00. Lab B123 (ΘΕΕ01).

#### Content

- Internet Fundamentals (Ανασκόπηση Βασικών Τεχνολογιών Διαδικτύου).
- Principles of Hypertext (Αρχές
   Συστημάτων Υπερκειμένου).
- Web Design Fundamentals (Σχεδιασμός
   και Ανάπτιξη Ιστιακών Τόπων)

# Media rules of the second second seco

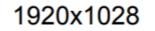

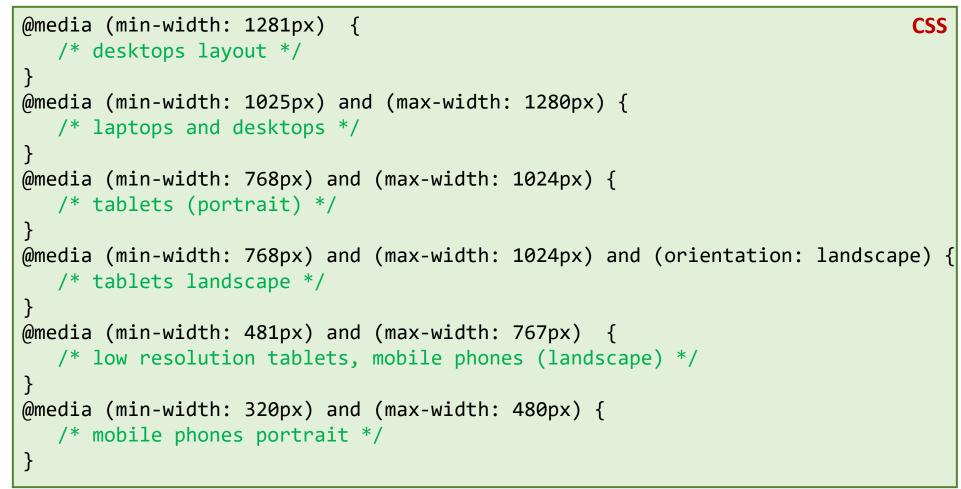

Retina media queries for high resolution mobile displays: <u>https://css-tricks.com/snippets/css/retina-display-media-query/</u>

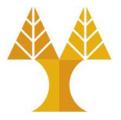

- Webpage with 2 images, side-by-side
- We want images sizes to be responsive to browser width

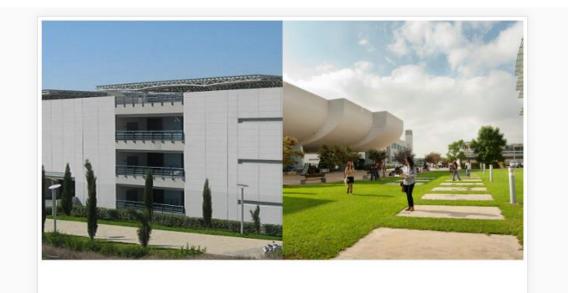

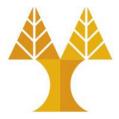

```
HTML
                                                     .col {
<body>
                                                                                  CSS
                                                       float: left;
   <div class="row">
                                                       width: 384px;
      <div class="col">
         <img src="csdept.jpg" alt="csdeptucy"/>
                                                     }
      </div>
      <div class="col">
         <img src="ucy.jpg" alt="ucy"/>
      </div>
   </div>
</body>
```

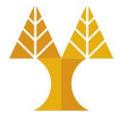

Why images are not bounded to 384px?

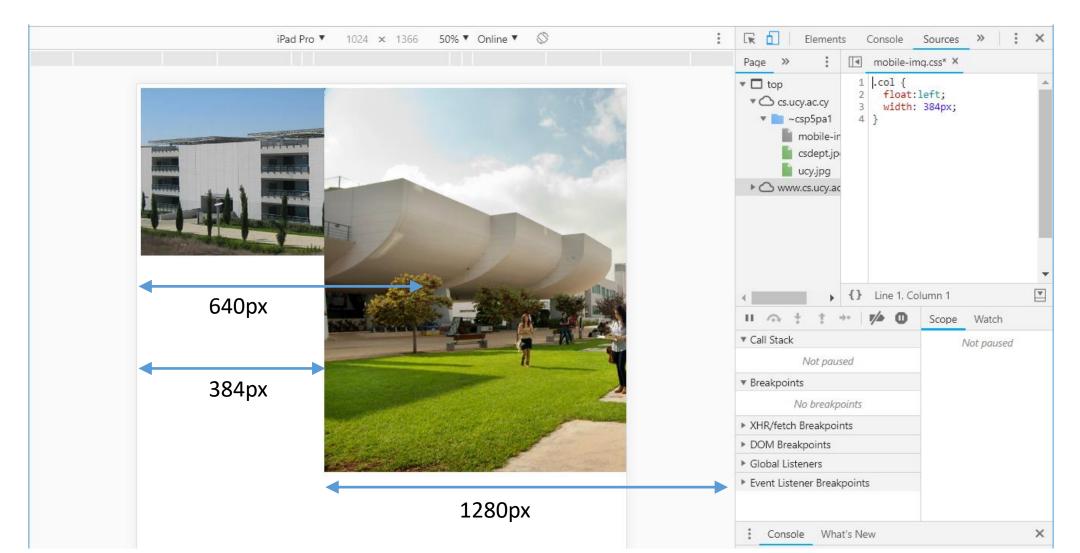

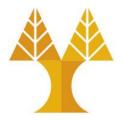

Why images are not bounded to 384px? Because the don't have a specified width. So they

#### overflow the div.

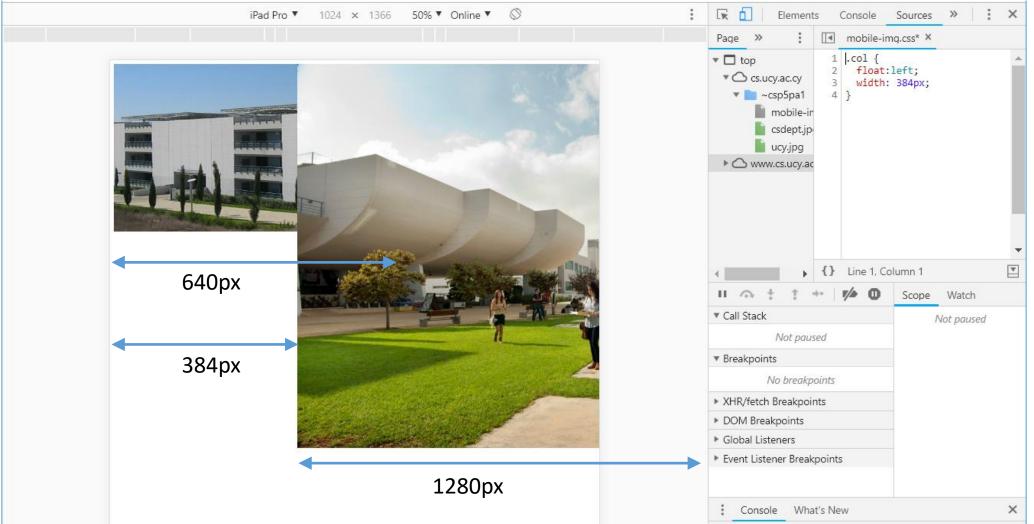

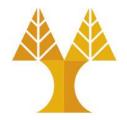

We can hide the overflowing content but this is not always desirable!

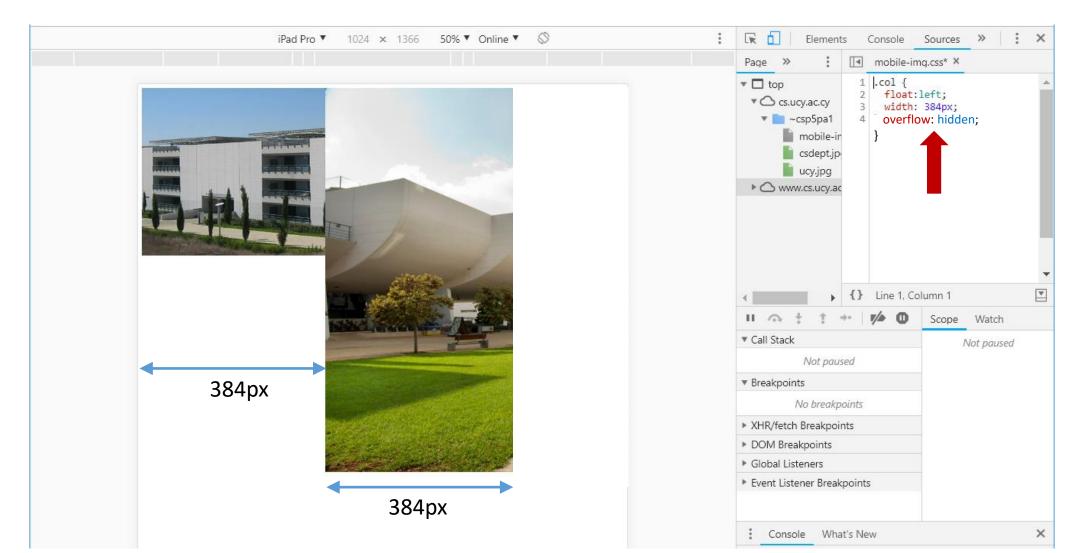

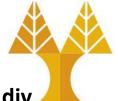

Another solution to have the whole image visible... set an image width to match the containing div width...

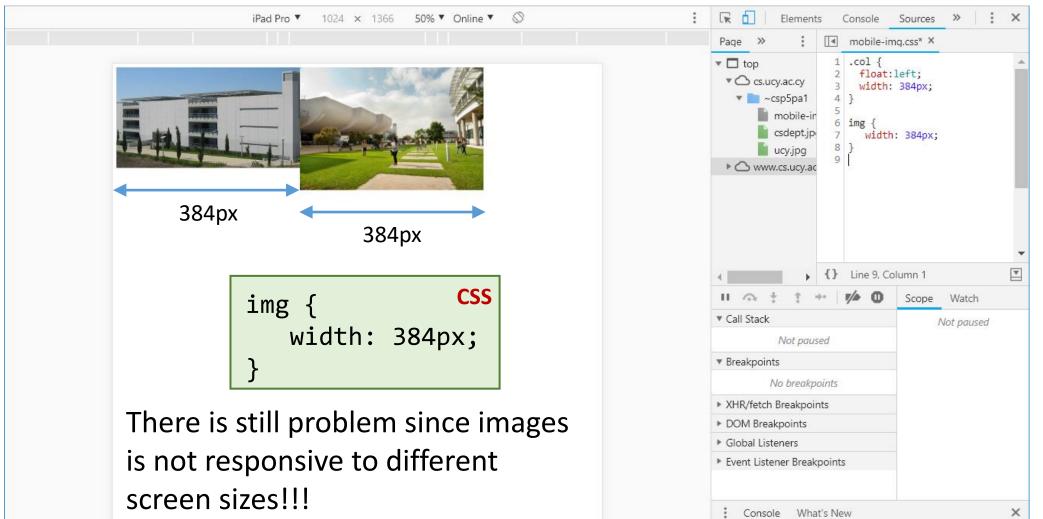

Another solution towards responsiveness... use percentages

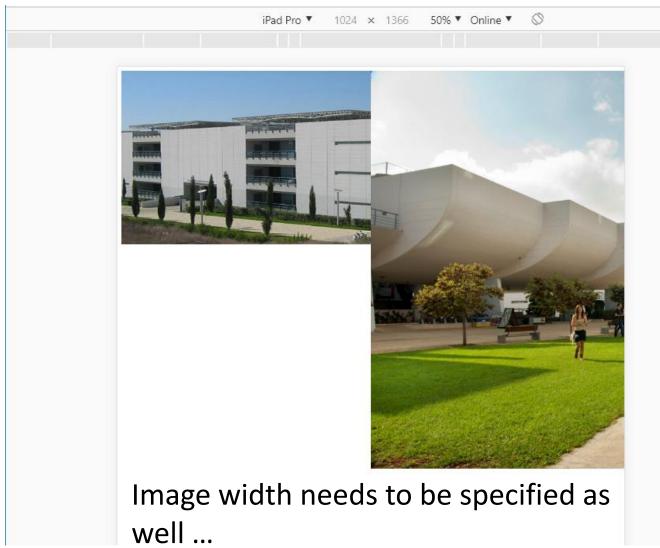

.col {
 float: left;
 width: 50%;

**CSS** 

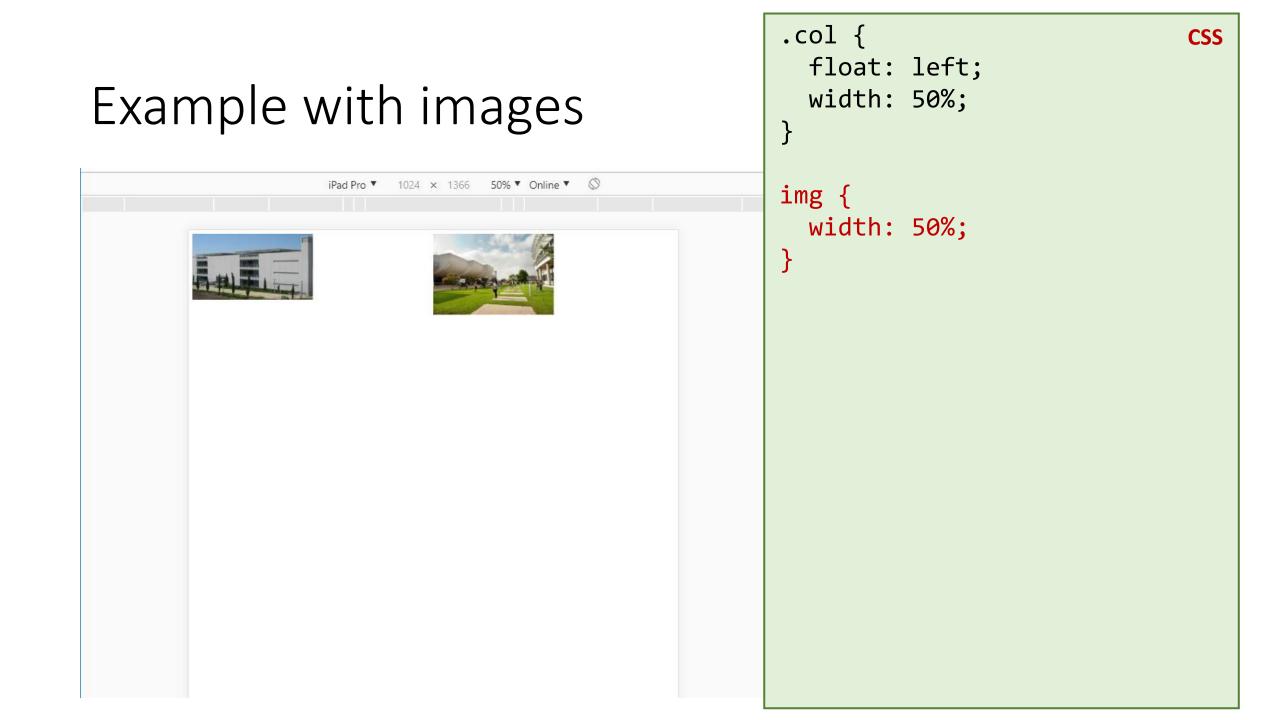

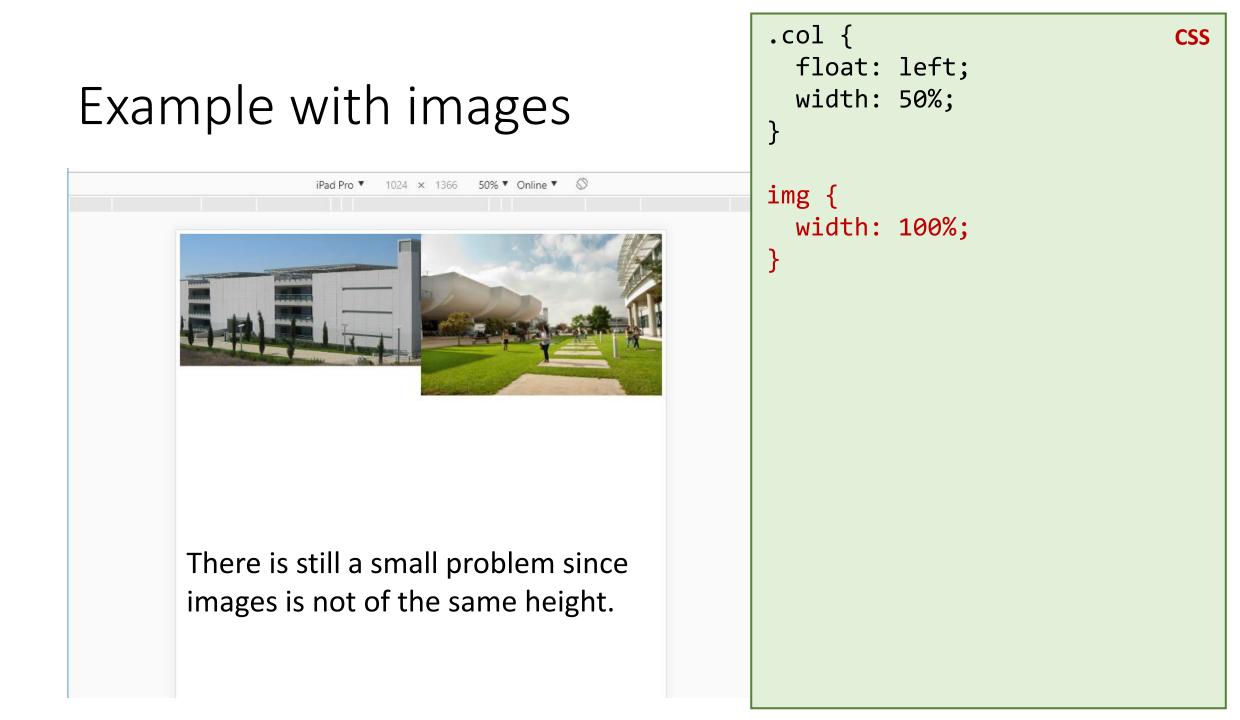

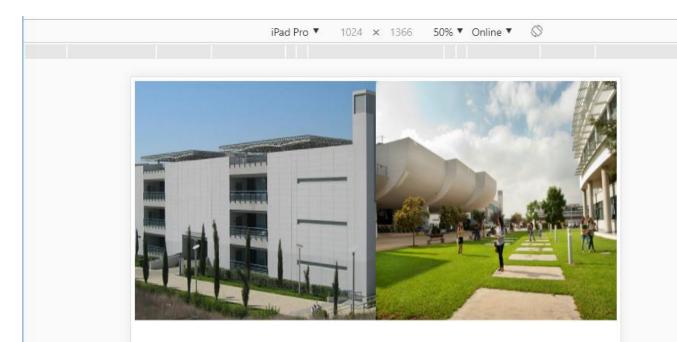

There is still a small problem since images' aspect ratio is distorted.

.col {
 float: left;
 width: 50%;
 height: 500px;

## img { width: 100%; height: 100%; }

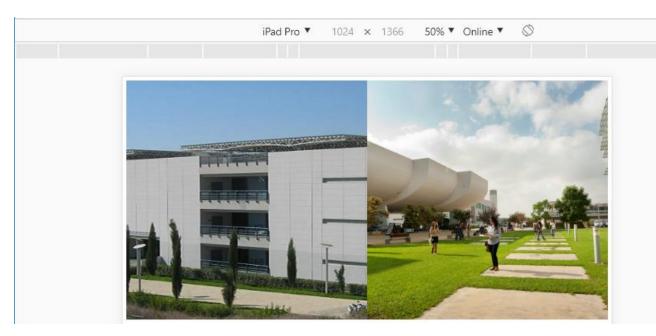

The CSS object-fit property is used to specify how an <img> or <video> should be resized to fit its container.

object-fit: cover; cuts off the sides of the image, preserving the aspect ratio, and also filling in the space. See also <u>object-position</u>

.col {
 float: left;
 width: 50%;
 height: 500px;

# img { width: 100%; height: 100%; object-fit: cover;

#### Important notice

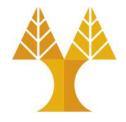

- By default in the <u>CSS box model</u>, the width and height you assign to an element is applied only to the element's content box.
- If the element has any border or padding, this is then **added** to the width and height to arrive at the size of the box that's rendered on the screen.
- When you set width and height, you have to adjust the value you give to allow for any border or padding that may be added.

#### Development strategies

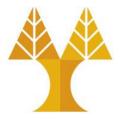

- Practical question: How do you test mobile layouts?
  - Do you upload your HTML+CSS somewhere online and navigate to that URL on your phone?
  - Is there a way to connect your mobile phone to your local (laptop/deskop) device?
  - Do you run it in an Android/iOS emulator?
  - $\circ$  Other?

#### Chrome device mode

 You can simulate a web page in a mobile layout via <u>Chrome device</u> <u>mode</u>:

> On website: Right click, and then select Inspect

#### University of Cyprus | CS Department CS 344: Internet Technologies

Welcome to CS344: Internet Technologies! This course is an introduction to Internet Technologies and Web Programming.

- Prereqs: CS133 (Object-Oriented Programming) and CS324 (Communications and Networks)
- Lectures: Tuesday: 9:30-12:00. Friday: 10:30-12:00. Room 147 (ΘΕΕ01).
- Laboratory: Tuesday: 14:00-20:00. Lab B123 (ΘΕΕ01).

#### Content

- Internet Fundamentals (Ανασκόπηση Βασικών Τεχνολογιών Διαδικτύου).
- Principles of Hypertext (Αρχές Συστημάτων Υπερκειμένου).
- Web Design Fundamentals (Σχεδιασμός και Ανάπτυξη Ιστιακών Τόπων).
- Hypertext Mark-up Languages (Γλώσσες Συγγραφής Περιεχομένου Ιστού).
- Cascading Style Sheets CSS, Page Layouts (Γλώσσες Τεχνοτροπίας και Στοιχειοθεσίας Ιστοσελίδων).
- Web Design & Development (Μεθοδολογίες Σχεδιασμού και Ανάπτυξης Ιστιακών Τόπων και Εφαρμογών).
- Introduction to PhP and Server-side Programming (Προγραμματισμός Εξυπηρετητών Ιστού με τη γλώσσα PhP).
- Dynamic content and HTML Forms (Δυναμικό Περιεχόμενο και Φόρμες).
- Introduction to Javascript and Client-side Programming (Εισαγωγή στη Javascript για Προγραμματισμό Πελατών Ιστού).

| Elements »                                                                                                    |   |
|----------------------------------------------------------------------------------------------------|---|
| html                                                                                                    |   |
| <html> == \$0</html>                                                                                                    |   |
| <head></head>                                                                                                    |   |
| <pre>&gt; <body></body> </pre>                                                                                                    |   |
|                                                                                                    |   |
| html                                                                                                    |   |
|                                                                                                    |   |
| Styles Computed Event Listeners >>                                                                                                    |   |
| Filter :hov .cls +                                                                                                    |   |
| Filter :hov .cls +                                                                                                    | • |
| Filter :hov .cls +                                                                                                    | 4 |
| Filter :hov .cls +<br>element.style {<br>}<br>html { user agent stylesheet<br>display: block;                                               | * |
| Filter :hov .cls +<br>element.style {<br>}<br>html { user agent stylesheet<br>display: block;<br>}<br>margin -<br>border -<br>padding -     |   |
| Filter :hov .cls +<br>element.style {<br>}<br>html { user agent stylesheet<br>display: block;<br>}<br>margin -<br>border -<br>padding -<br> | _ |

### Chrome device mode

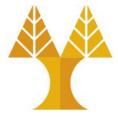

- You can simulate a web page in a mobile layout via <u>Chrome device</u> <u>mode</u>:
  - On website: Right
     click, and then
     select Inspect

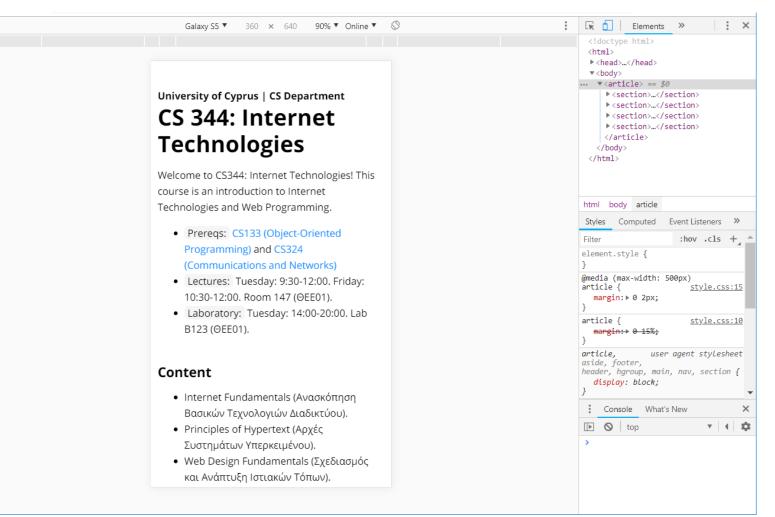

#### Chrome device mode

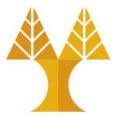

#### • Advantages of Chrome device mode:

 $\circ$  Super convenient

 $\circ$  Mostly accurate

#### • Disadvantages of Chrome device mode:

- $\odot\,\text{Not}$  always accurate
- $\odot$  iPhone particularly an issue

○ A little buggy

 $\odot\,\text{Doesn't}$  simulate performance issues

• You should always test on real devices, too.

### Chrome remote debugging

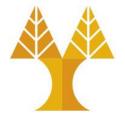

 If you have an Android phone, you can debug web pages on your phone via <u>Chrome remote debugging</u>.

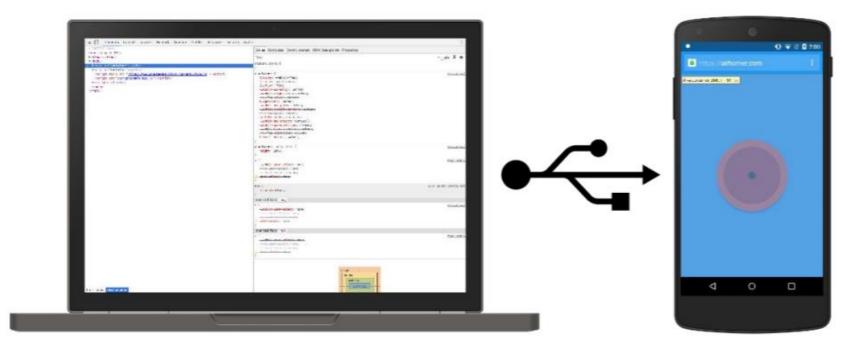

### Safari remote debugging

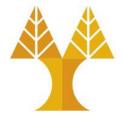

• If you have an iPhone, you can debug web pages on your phone via <u>Safari remote debugging</u>.

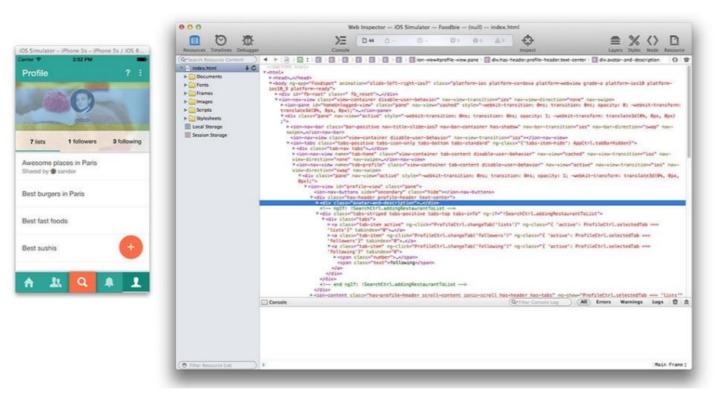

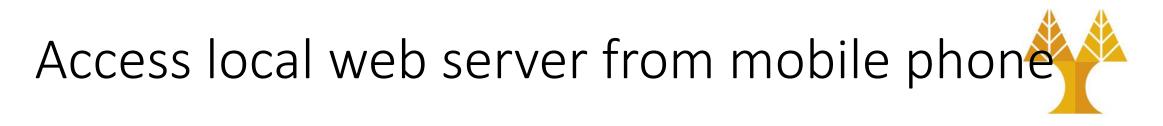

- Run a web server locally on your laptop/desktop • E.g. run XAMPP locally
- Connect laptop/desktop and mobile phone in the same network (e.g., in the same WiFi)
- Find the IP of your laptop/desktop (where web server runs)

   o type ipconfig (into CMD for Windows) or ifconfig (into terminal for Unix)
   > sudo apt-get install net-tools to install ifconfig on Unix
- On your mobile phone browser type http://WEBSERVER-IP-ADDRESS/index.html (index.html can be omitted)

### Mobile summary

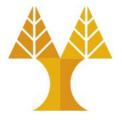

- Always add the **meta viewport tag**
- Use @media queries to add styles for devices with certain characteristics, such as screen width
- Use the **Chrome Device Mode** to simulate mobile rendering on desktop
- For height and width, prefer percentages
- Autoscale image and videos to fit in screen region
- For fonts, prefer em and rem (see <u>Appendix</u>)
- Try to minimize dependent rules
  - $\odot$  Changing the width of one container force you to change 15 other properties to look right
- More on <u>responsive web design</u>

#### Exercise 1

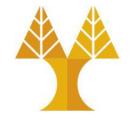

• Create the responsive webpage shown in the next slides using the given guidelines.

#### Exercise 1 screen-size >= 1024

SEE NEXT
 SLIDES FOR
 MORE DETAILS

 CSS code for screen sizes >= 1024px can be placed outside media queries University of Cyprus | CS Department

CS344: Internet Technologies

**Photo Gallery** 

Welcome to CS344: Internet Technologies! The course is an introduction to Internet Technologies and Web Programming.

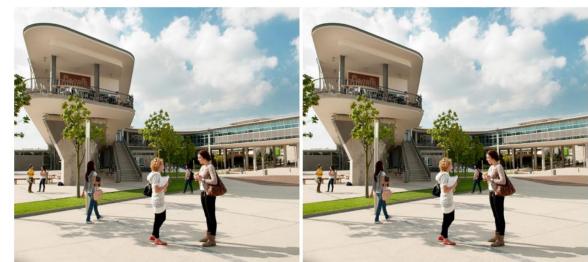

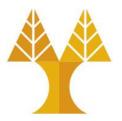

Exercise 1University of Cyprus | CS Department < h2><br/>CS344: Internet Technologies < h1><br/>Welcome to CS344: Internet Technologies! The course is an in<br/>Photo Gallery <h2>Screen-size >= 1024Photo Gallery <h2>

- h1: 1.5em
- h2: 1.2em
- Images height
   500px, margin
   right & bottom
   1%, object-fit:
   cover (set the
   width properly)

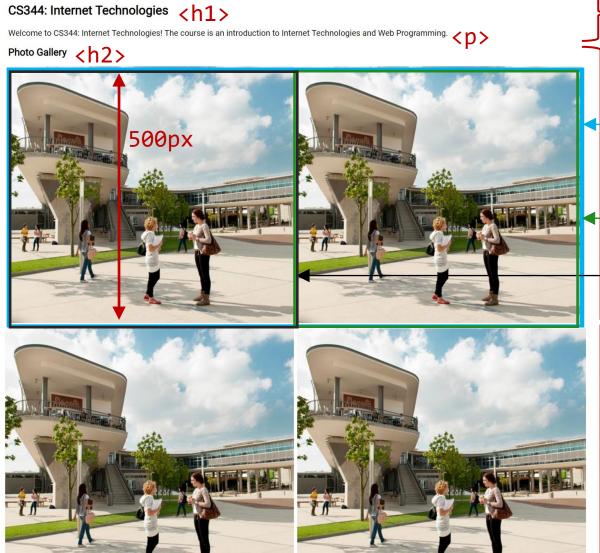

-- row class: width 100% -- right class: width 50% -- left class: width 50% -- <div class="section">

<div class="section">

2 columns can be created either:a) using position attribute orb) using float attributeBoth solutions will be given!

Exercise 1 screen-size < 1024

- h1: 1.5em
- h2: 1.2em
- Images height:
   250px, only margin
   bottom 10px
- Border 3px with color #D9D4C6 and padding 4px
- Use media queries for styling rules that are modified in smaller screens

University of Cyprus | CS Department <h2>

#### CS344: Internet Technologies <h1>

Welcome to CS344: Internet Technologies! The course is an introduction to Internet Technologies and Web Programming.

#### Photo Gallery

<h2>

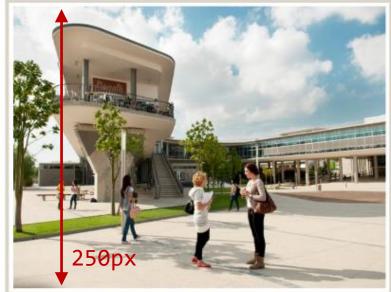

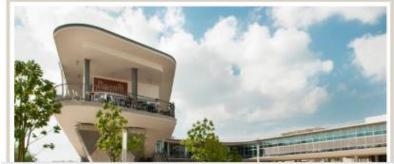

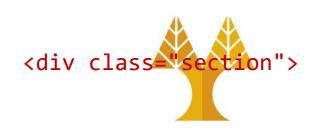

#### <div class="section">

## **APPENDIX:** Relative font sizes

percent, em, rem

#### Relative units

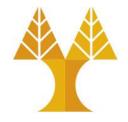

- Whenever possible, it's best to use **relative units** (like percentage) instead of absolute units (like px).
- Advantages:

More likely to work on different screen sizes
Easier to reason about; fewer magic numbers 10% / 80% / 10% vs 122px / 926px / 122px

#### Relative font sizes: percent

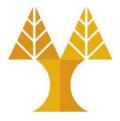

• You can define font sizes in terms of percentage:

**HTML** <body> <h1>This is 60px</h1> This is 15px </body> body { CSS font-size: 30px; } h1 { font-size: 200%; } р font-size: 50%; }

## This is 60px

This is 15px

#### Relative font sizes: percent

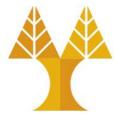

 Percent on font-size behaves exactly like percentage on width and height, in that it's relative to the parent:

| <div><br/>This is 60px</div> | HTML |
|------------------------------|------|
| This is 45px                 |      |
|                              |      |
| body {                       | CSS  |
| font-size: 30px;             |      |
| }                            |      |
| div {                        |      |
| font-size: 200%;             |      |
| }                            |      |
| p {                          |      |
| font-size: 75%;              |      |
| }                            |      |

## This is 60px

This is 45px

#### Relative font sizes: percent

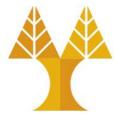

 Percent on font-size behaves exactly like percentage on width and height, in that it's relative to the parent:

| <div><br/>This is 60px<br/>This is 45px<br/></div> | HTML |
|----------------------------------------------------|------|
| <pre>body {    font-size: 30px; }</pre>            | CSS  |
| }<br>div {<br>font-size: 200%;                     |      |
| <pre>} p {    font-size: 75%;</pre>                |      |
| }                                                  |      |

## This is 60px

## This is 45px

p is 75% of its parent, which is 200% of 30px. p's size: 0.75\*2\*30 = 45px

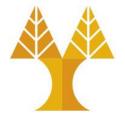

- But instead of percentages, relative font sizes are usually defined in terms of em
- em represents the calculated font-size of the element

   1em = the inherited font size
   2em = 2 times the inherited font size
- In other words,

font-size: 1em; is the same as font-size: 100%;

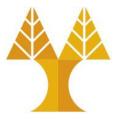

| <body><br/><h1>This is 60px</h1><br/>This is 15px<br/></body> | HTML |
|---------------------------------------------------------------|------|
| <pre>body {    font-size: 30px; } h1 {</pre>                  | CSS  |
| <pre>font-size: 2em; } p {</pre>                              |      |
| <pre>font-size: .5em; }</pre>                                 |      |

# This is 60px

This is 15px

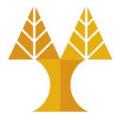

| <div><br/>This is 60px<br/>This is 45px<br/></div> | HTML |
|----------------------------------------------------|------|
| <pre>body {    font-size: 30px; } div {</pre>      | CSS  |
| <pre>font-size: 2em; } p {</pre>                   |      |
| <pre>font-size: .75em; }</pre>                     |      |

## This is 60px

This is 45px

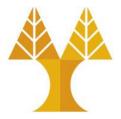

| <div><br/>This is 60px<br/>This is 45px<br/></div> | HTML |
|----------------------------------------------------|------|
| <pre>body {    font-size: 30px; }</pre>            | CSS  |
| div {<br>font-size: 2em;<br>}                      |      |
| <pre>p {   font-size: .75em; }</pre>               |      |

## This is 60px

This is 45px

p's inherited font size is 2em, which is 60px. p's size: 0.75em\*60 = 45px

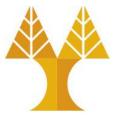

| <body> HT</body>       | ML |  |
|------------------------|----|--|
| This is                |    |  |
| <h1></h1>              |    |  |
| <strong>120px</strong> |    |  |
|                        |    |  |
|                        |    |  |

| body {                |       | CSS |
|-----------------------|-------|-----|
| <pre>font-size:</pre> | 30px; |     |
| }                     |       |     |
| <pre>strong {</pre>   |       |     |
| <pre>font-size:</pre> | 2em;  |     |
| }                     |       |     |

#### This is

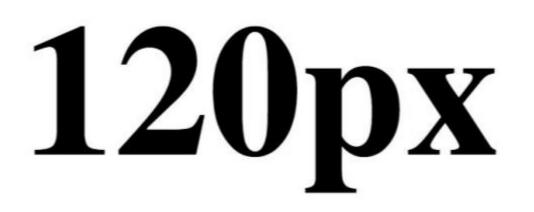

#### Wait, why is 120px and not 60px?

| <body></body>                       | HTML |
|-------------------------------------|------|
| This is                             |      |
| <h1></h1>                           |      |
| <strong>120px<th>&gt;</th></strong> | >    |
|                                     |      |
|                                     |      |

| body {                      | CSS |
|-----------------------------|-----|
| <pre>font-size: 30px;</pre> |     |
| }                           |     |
| strong {                    |     |
| font-size: 2em;             |     |
| }                           |     |

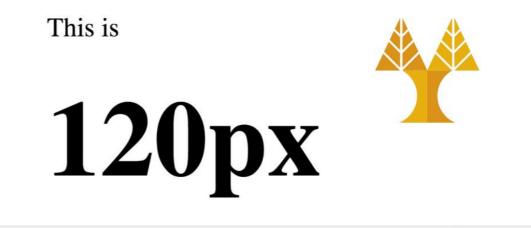

In the Chrome Inspector, we see the default browser font-size for h1 is 2em. So it's 30\*2\*2 = 120px.

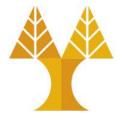

- If you do not want your relative font sizes to compound through inheritance, use rem
- rem represents the font-size of the root element (<html>)
   o 1rem = the <html> font size (which for most browsers has a default value of 16px).
  - 2rem = 2 times root font size

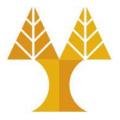

| <body> HT</body> | ML |
|------------------|----|
| <div></div>      |    |
| This is 60px     |    |
| This is 22.5px   |    |
|                  |    |
|                  |    |

## This is 60px

This is 22.5px

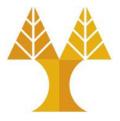

| <body><br/><div><br/>This is 6<br/>This i<br/></div></body> | HTML<br>50px<br>is 22.5px |
|-------------------------------------------------------------|---------------------------|
|                                                             |                           |
|                                                             |                           |
|                                                             |                           |
| html 🦌                                                      | CSS                       |
| font-size: 3                                                | 30px;                     |
| }<br>div {                                                  |                           |
| font-size: 2                                                | 2rem;                     |
| }                                                           | -                         |
| p {                                                         |                           |
| font-size: .                                                | .75rem;                   |
| 1                                                           |                           |

## This is 60px

This is 22.5px

font-size is set on the
html element, not body (or
any other tag)

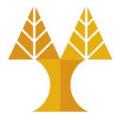

| <body> HTML</body> |
|--------------------|
| <div></div>        |
| This is 60px       |
| This is 22.5px     |
|                    |
|                    |

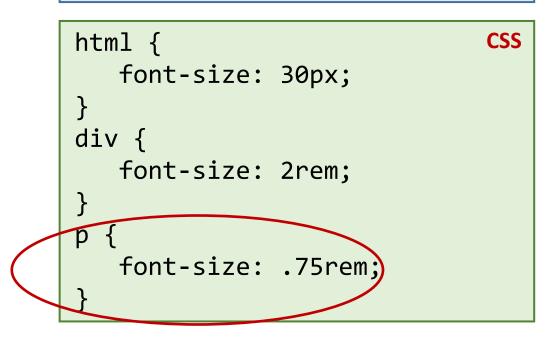

## This is 60px

This is 22.5px

.75em is calculated from the root, which is 30px, so 30\*.75 = 22.5px.

### Relative font conclusions

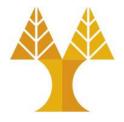

- Use relative fonts for the same purpose as using relative heights and widths:
  - $\odot$  Prefer em and rem over percentages
    - $\succ$  Not for any deep reason, but em is meant for font so it's semantically cleaner
  - $\odot$  Use rem to avoid compounding sizes
  - In addition to font-size, you may consider em/rem for:
    - ≻line-height
    - ≻margin-top
    - ▶ margin-bottom